## **Океаны, материки и части света на глобусе и карте.**

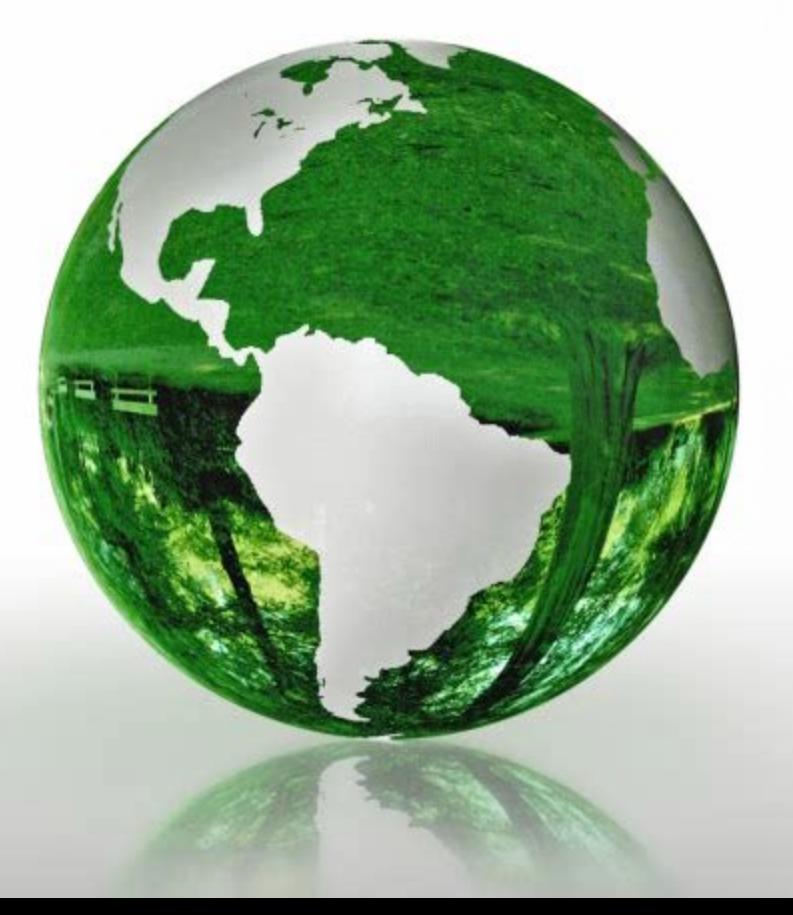

#### Открытый урок

**Учителя ГБОУ СКОШ (VIII вида) N 25 Петроградского района Санкт- Петербурга.**

**Афанасьевой М.Н.** 

## **ТСО кабинета географии**

- Интерактивная доска
- ПК с ОС Windows XP
- Проектор
- Телевизор
- Видеомагнитофон
- Интернет –ресурс

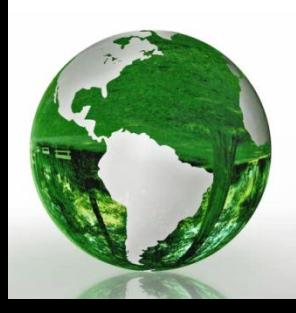

# **Средства Microsoft Office или другое ПО**

- Mimio Studio 8 http://mimio-edu.ru/
- Microsoft Office Power Point 2007
- Microsoft Office Word 2007
- Windows Internet Explorer
- Win RAR
- Paint
- Программа Карты Google http://maps.google.ru/

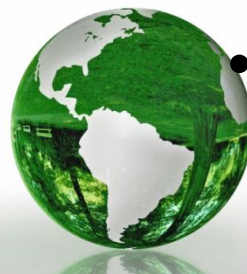

• Единая коллекция цифровых образовательных ресурсов http://school-collection.edu.ru/

## **Актуальность использования ТСО и ЭОР на уроках географии**

Использование новых информационных технологий и инструментов ПО Mimio Studio значительно повышает гибкость образовательного процесса в специальной (коррекционной) школе и позволяет поднять как уровень обученности, так и познавательную активность учащихся, идёт корригирование общей и мелкой моторики, пространственной ориентации, активизация мыслительной деятельности и, самое главное, повышение двигательной активности. Во время выполнения заданий работают слуховые, зрительные и тактильные анализаторы.

#### **Подготовка уроков с применением интерактивных технологий Mimio**

Ресурсы ПО Mimio разработаны специально для учителей как компактные, содержательные, легко понятные сегменты изложения материала, которые вводят, подкрепляют и демонстрируют различные понятия. В базе имеется более 250 научных и социальных видео и интерактивных заданий (созданных ресурсом Teachers' Domain) совместимых с Mimio оборудованием. Созданные с помощью баз данных Mimio Gallery презентации применимы на любой стадии урока. Инструменты Mimio позволяют вернуться к любому слайду и внести изменения по ходу урока.

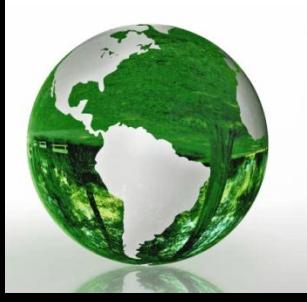

## **Место мультимедиа компонента в структуре и содержании урока**

- На всех этапах урока (проверка д/з, объяснения нового материала, закрепление, игра) применяется проектор и маркерная доска. Презентация сопровождается рассказом учителя, ответами учащихся на вопросы учителя, работой учащихся с картами у доски.
- Применение мультимедиа компонентов в структуре урока создаёт благоприятную обстановку и активизирует работу в классе. Доступность, наглядность, занимательность пособия делают урок более живым, насыщенным, пробуждают активность и любознательность у учащихся с особыми образовательными потребностями.

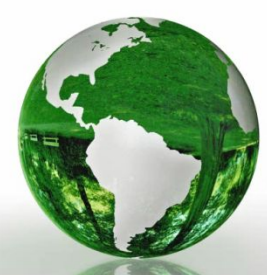

**Возможности использования дидактического материала**

- Изучение нового материала
- Наглядное повторение
- Закрепление
- Контроль
- Игра
- Повышение двигательной активности учащихся

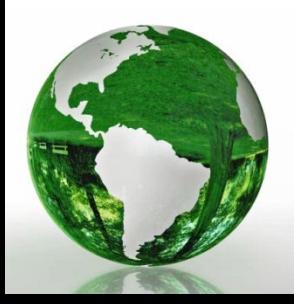

## **Ресурсы дидактического материала**

- Фото-слайды
- интерактивные карты полушарий
- интерактивные контурные карты
- Текстовая информация, позволяющая работать учителю без мела
- 3d версия спутниковых снимков
- Гиперссылки
- Работа в онлайн режиме

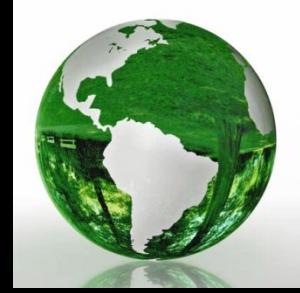

• Игра

## **Цели и задачи дидактического материала**

- Простота и удобство использования
- Наглядность
- Интерактивность
- Легкость для понимания учащимися
- Красочность
- Четкость
- Точность

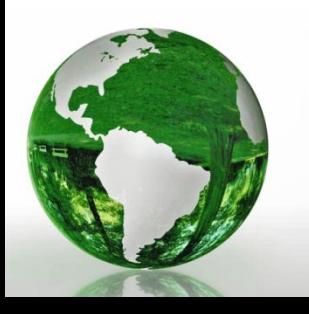

## **Описание урока**

- Урок создан с использованием Windows, Internet Explorer, ПО Mimio Studio 8 httphttp://http://mimiohttp://mimio-http://mimio-eduhttp:// mimio-edu.http://mimio-edu.ruhttp://mimio-edu.ru/, Microsoft Office Power, Point 2007, Microsoft Office Word 2007, Paint, программы Карты Google http://maps.google.ru/Microsoft Office Power, Point 2007, Microsoft Office Word 2007, Paint, программы Карты Google http://maps.google.ru/, единой коллекции цифровых образовательных ресурсов http://school-collection.edu.ru.
- На уроке осуществляется межпредметная связь с уроками русского языка (правописание имён собственных), математики (сравнение величин).

• Основной вид деятельности учителя и учащихся – работа с картой у доски, на основе заранее подготовленной презентации.

## **Описание урока**

- Урок состоит из 14 слайдов, на которых размещены интерактивные карты полушарий, интерактивные контурные карты, возможность работать в режиме онлайн в программе Карты Google http://maps.google.ru/ .
- Для закрепления изученного используется игра.
- Для перемещения по презентации, подписи материков, цветовых выделений применяется электронный маркер – стилус.

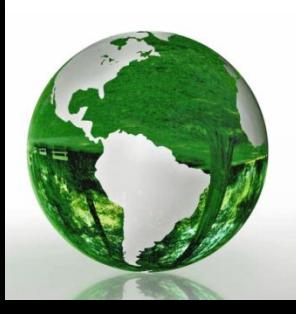

## **Разработка урока географии с использованием ПО Mimio Studio.**

#### Океаны, материки и части света на глобусе и карте

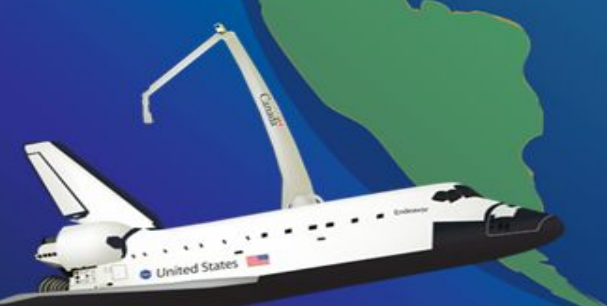

Проект учителя географии ГБОУ С(к) школы 8 вида №25 Афанасьевой М.Н.

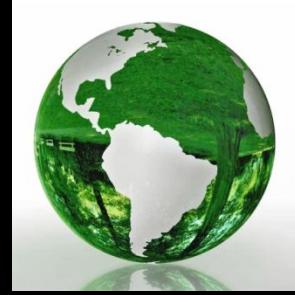

# **Цель урока: Изучить карту полушарий.**

#### **Задачи урока:**

- **• образовательная** познакомить учащихся с географическим положением океанов, материков и частей света; научить узнавать и показывать на карте части света, материки и океаны; обучение работе с компьютером и интерактивной доской.
- **• коррекционная** корригирование общей и мелкой моторики, пространственной ориентации при работе с физической картой, закрепление зрительных образов.
- **• воспитательная** воспитание культуры мышления и речи; повышение учебной мотивации; воспитывать чувства коллективизма и сопереживания успехам и неудачам своих товарищей.

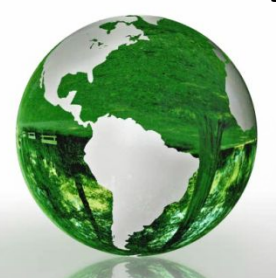

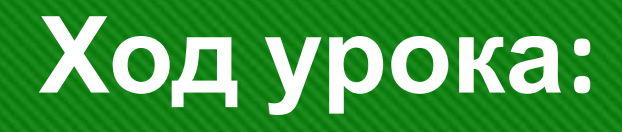

- Организационный момент 3 минуты.
- Постановка проблемы. Актуализация опорных знаний  $-7$  минут.
- Сообщение темы, цели, задач урока 1 минута.
- Знакомство с новым материалом 15 минут.
- Закрепление (работа с компьютером) 10 минут.
- Итог урока 3 минуты.
- Домашнее задание 1 минута.

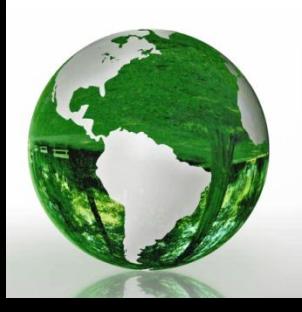

## **Актуализация опорных знаний. Постановка проблемы.**

• Кто такие путешественники?

(Путешественники – это люди, которые путешествуют).

• Мы с вами находимся в классе, можем ли мы совершить кругосветное путешествие? Что нам для этого понадобится?

(Карта, с помощью которой мы будем путешествовать).

- Правильно, для кругосветного путешествия нам понадобиться карта и глобус. Что называется картой?
- (Карта изображение Земли на плоскости).

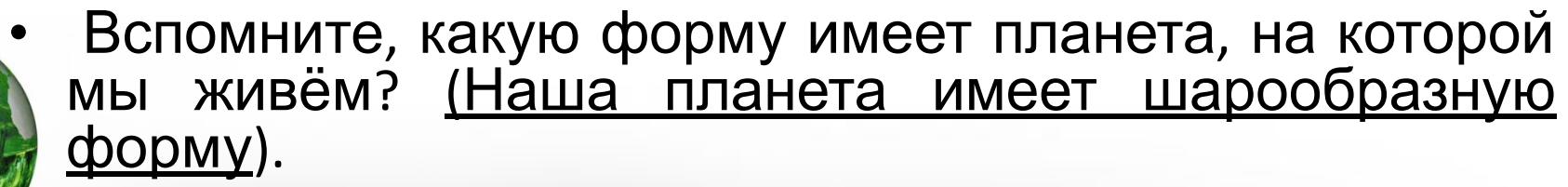

## **Актуализация опорных знаний. Постановка проблемы.**

• Какие современные доказательства формы Земли появились благодаря космическим полётам?

(Из космоса люди увидели, что Земля круглая).

- Что такое полушарие? (Это половина шара).
- Сколько можно выделить их на глобусе? (Два).
- *•* Как они называются? ( Западное и Восточное).
- *•* Правильно.

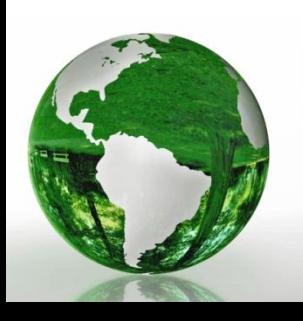

#### **Проверка домашнего задания**

Учащиеся отвечают на вопросы:

Что называется островом, и в чем отличие острова от материка? Что называют частью света?

Возможны разные варианты работы:

- 1. Учитель, выслушав учащихся, сам выставляет правильные ответы напротив вопросов (*ответы передвигаются при помощи стилуса по доске*).
- 2. Учащиеся выходят к доске и подбирают пары.

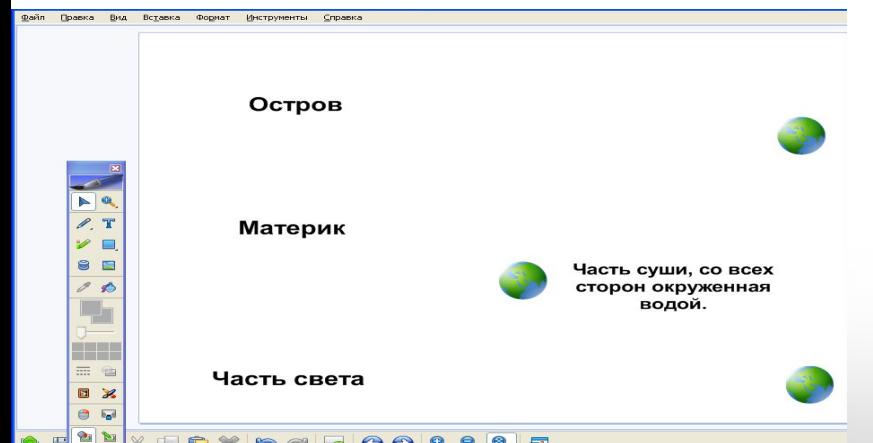

## **Повторение**

Учащиеся выходят к доске и выбирают вопрос (за глобусами)

- Как называется уменьшенная объёмная модель Земли?
- Что называют картой?

(Ответы за полушариями)

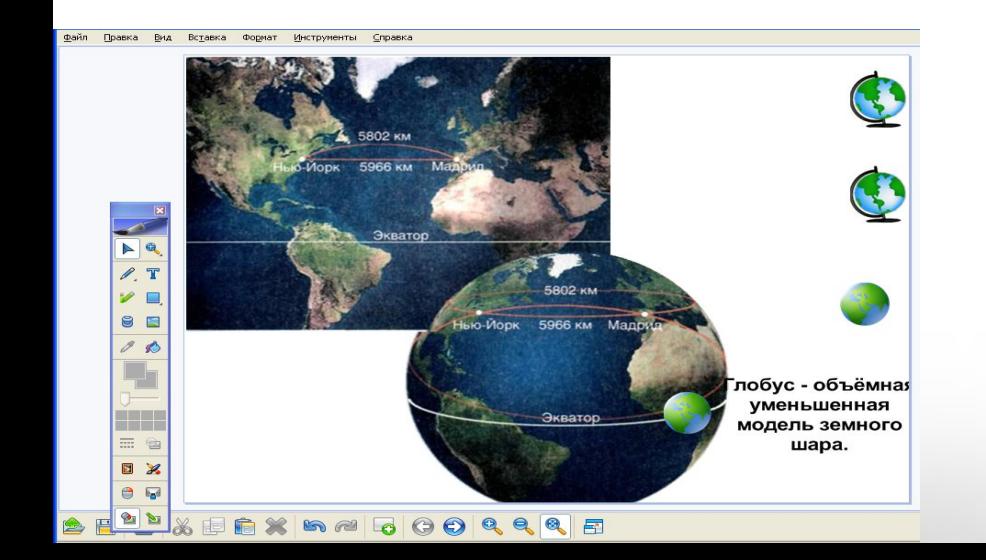

# **Титульный слайд**

- Объявление темы и целей урока.
- Учащиеся записывают тему урока в тетрадь.
- Переход к следующему слайду осуществляется по стрелке прикосновением стилуса.

Океаны, материки и части света на глобусе и карте

> Проект учителя географии ГБОУ С(к) школы 8 вида №25 Афанасьевой М.Н.

## **Знакомство с новым материалом**

- **• Вопрос**: Что изображено на фотографии?
- Ответ: Фотография Земли *(под шторкой*).
- **• В**: Как называется уменьшенная модель Земли?
- **• О**: Глобус *(под шторкой).*
- Галочка: переход в программу Карты Google. http://maps.google.ru/

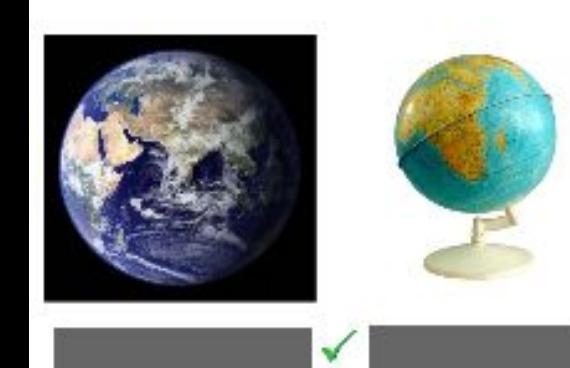

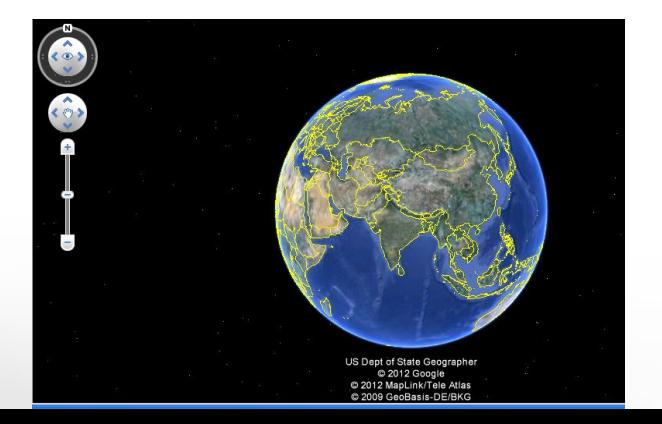

## **Знакомство с новым материалом**

В программе Карты Google. http://maps.google.ru/ учитель показывает и называет океаны, материки и части света. Обращает внимание на их величину, форму и положение относительно экватора.

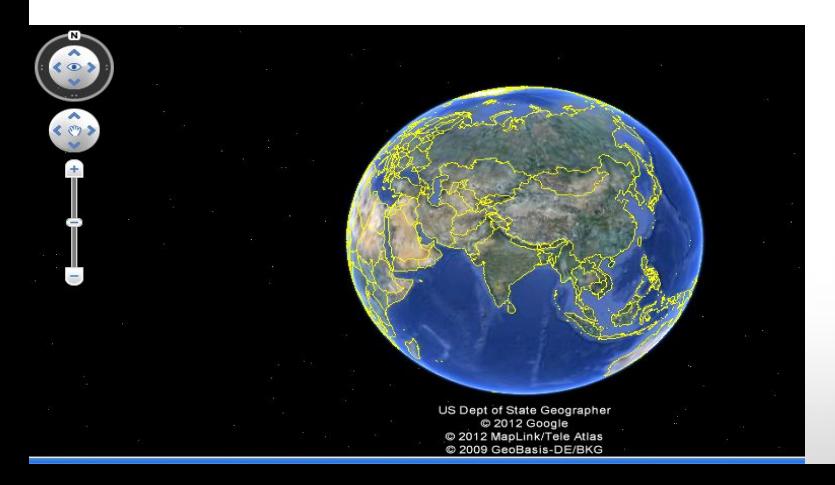

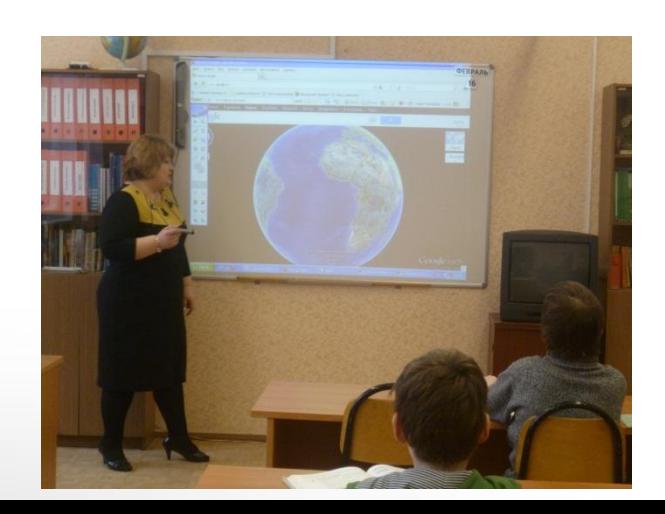

## **Закрепление**

#### **Карта полушарий**

- Учащиеся, называя материки, **стилусом** перемещают названия материков**.**
- Антарктида подписывается дважды (функция копирование).

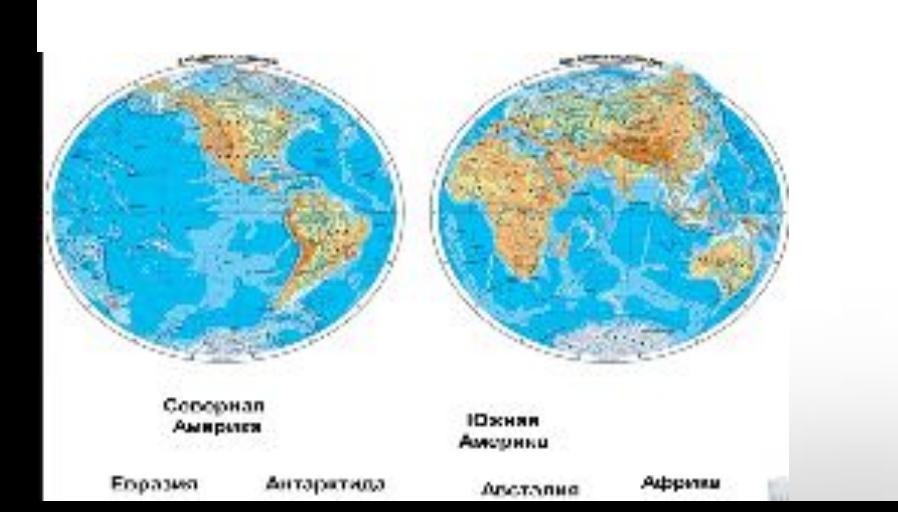

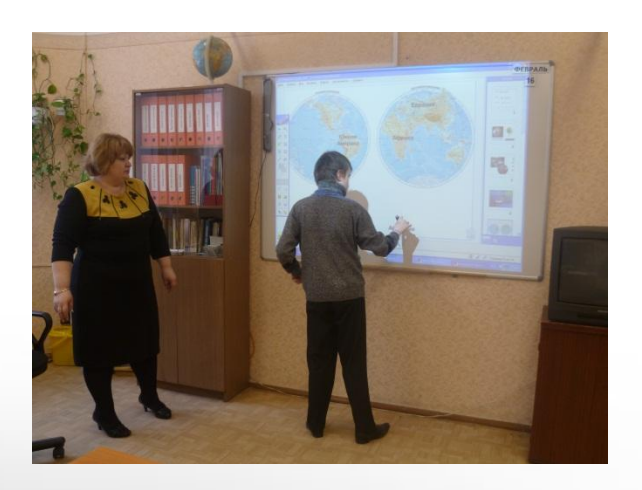

## **Знакомство с новым материалом:**

#### **Карты полушарий**

- Учитель показывает и называет океаны, омывающие каждый материк.
- Для закрепления зрительного образа материков возможна обводка и выделение контуров материков цветным электронным маркером (стилусом).

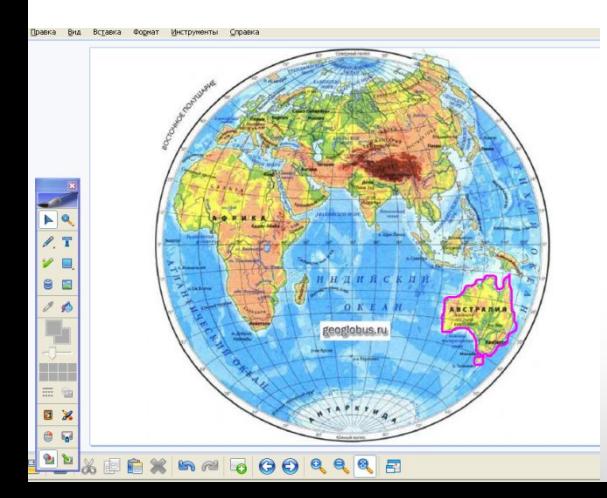

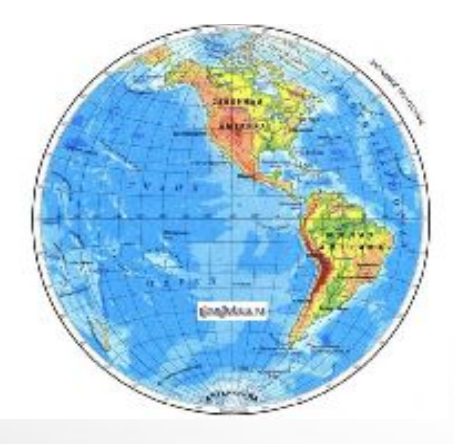

## **Работа с контурными картами**

Учитель демонстрирует, как подписывают названия полушарий, материков и океанов, выделяет экватор. Учащиеся выполняют работу за партами, потом выходят к доске и подписывают материки электронным маркером.

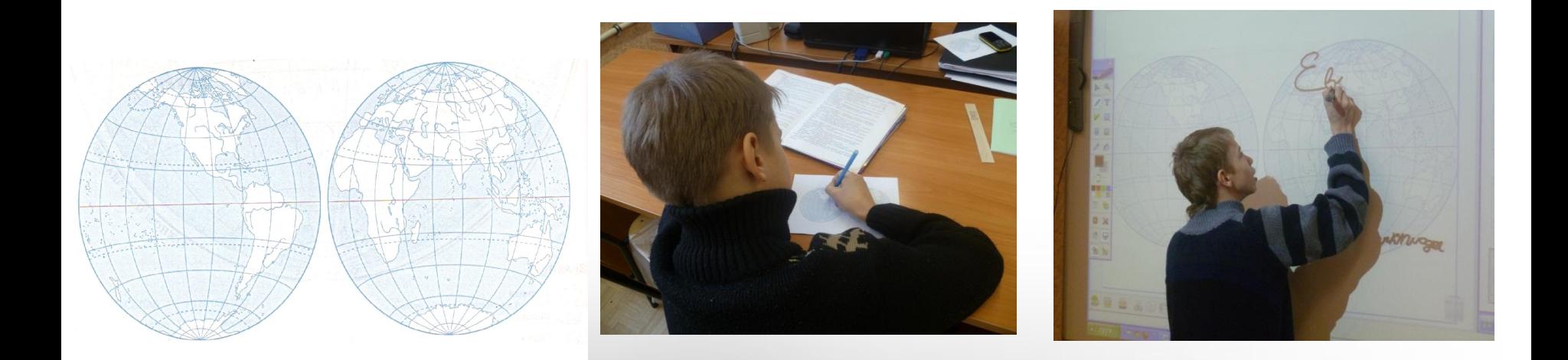

## **Закрепление**

#### Учащиеся выходят к доске и подписывают названия океанов.

#### (Названия перемещаются)

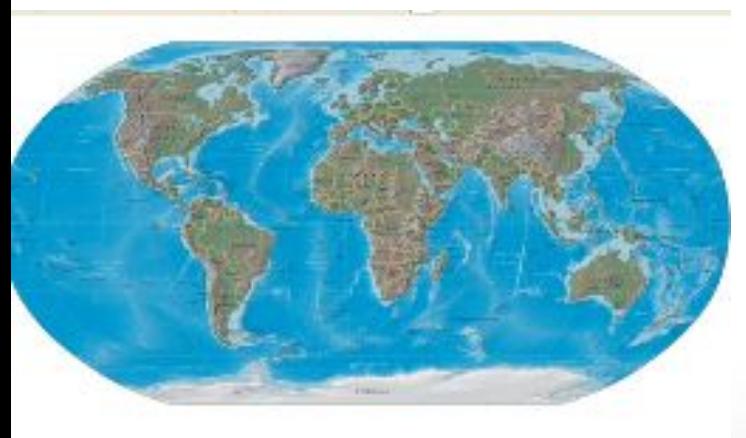

Северный ладовитый океан

Тихий

океан

Индийский OK02H

Атлантический OKBSH

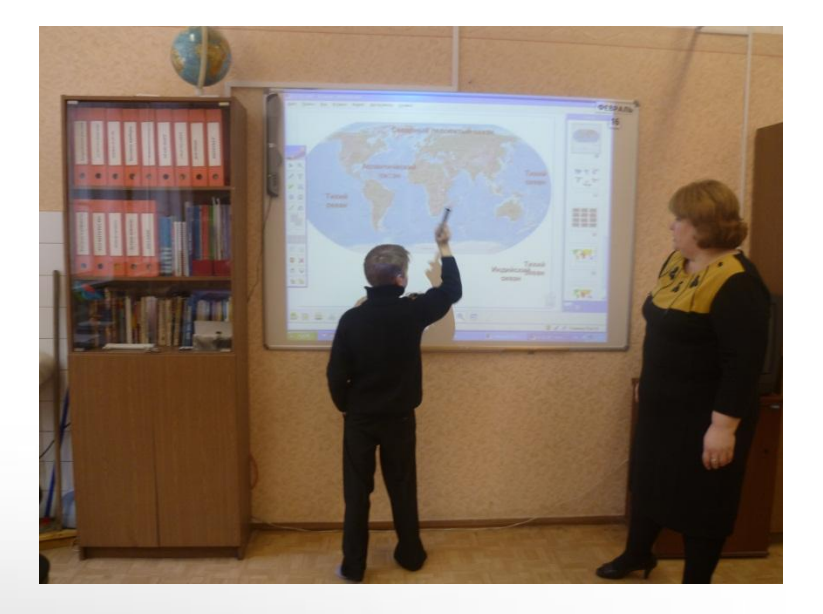

## **Закрепление**

Учащиеся выходят к доске и подписывают названия материков электронным маркером.

Слайд подготавливает учащихся к предстоящей игре, закрепляя зрительный образ и название материка.

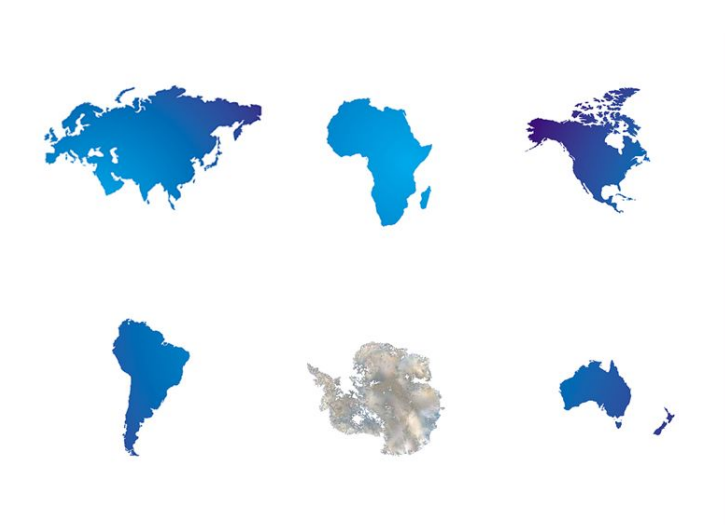

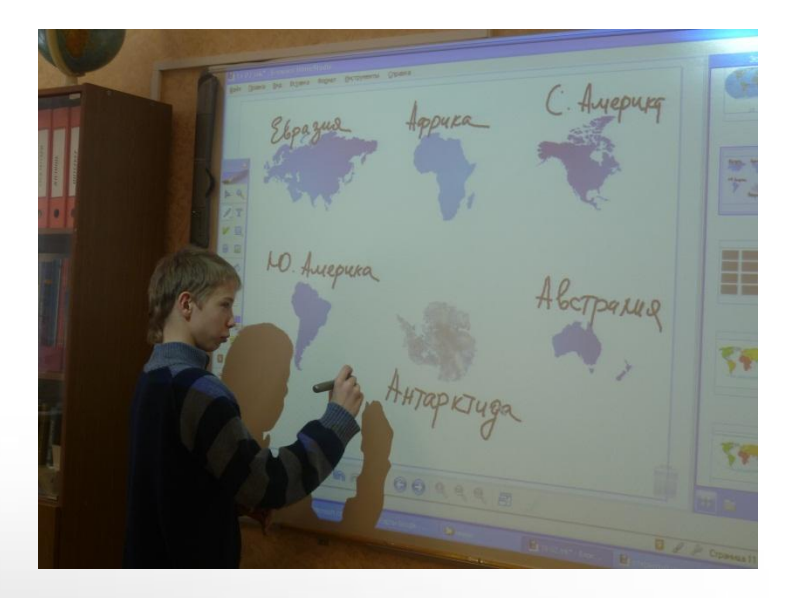

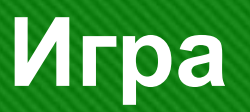

Под шторками расположены контуры материков. Учитель на 1 минуту показывает все материки, задача учащихся найти пару. Игра продолжается пока не будут открыты все пары. Для некоторых учащихся, возможно, заранее определить, какой материк они должны запомнить.

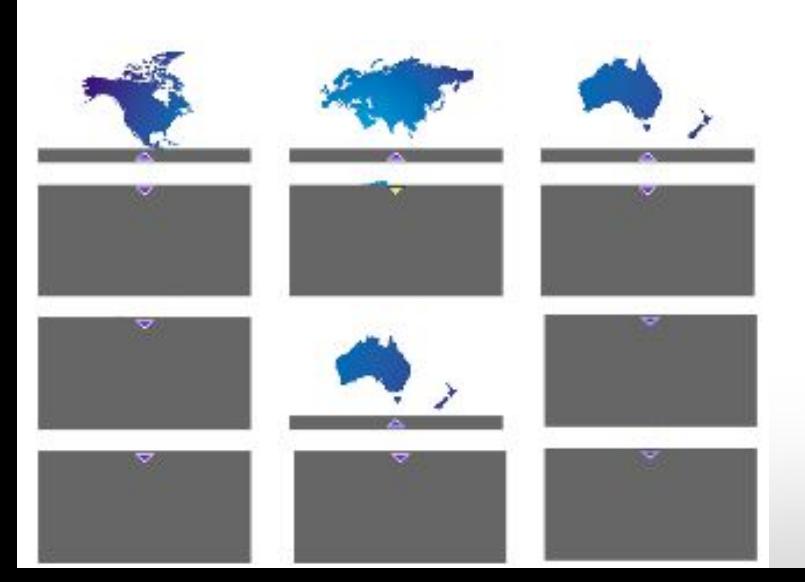

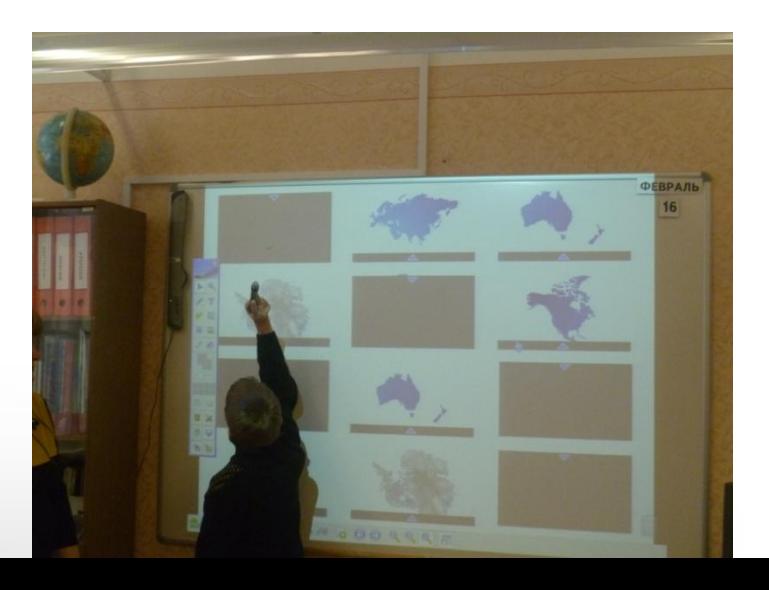

## **Закрепление**

Учащиеся вспоминают названия материков, при затруднении «вытаскивают» названия за цветовые квадраты при помощи стилуса.

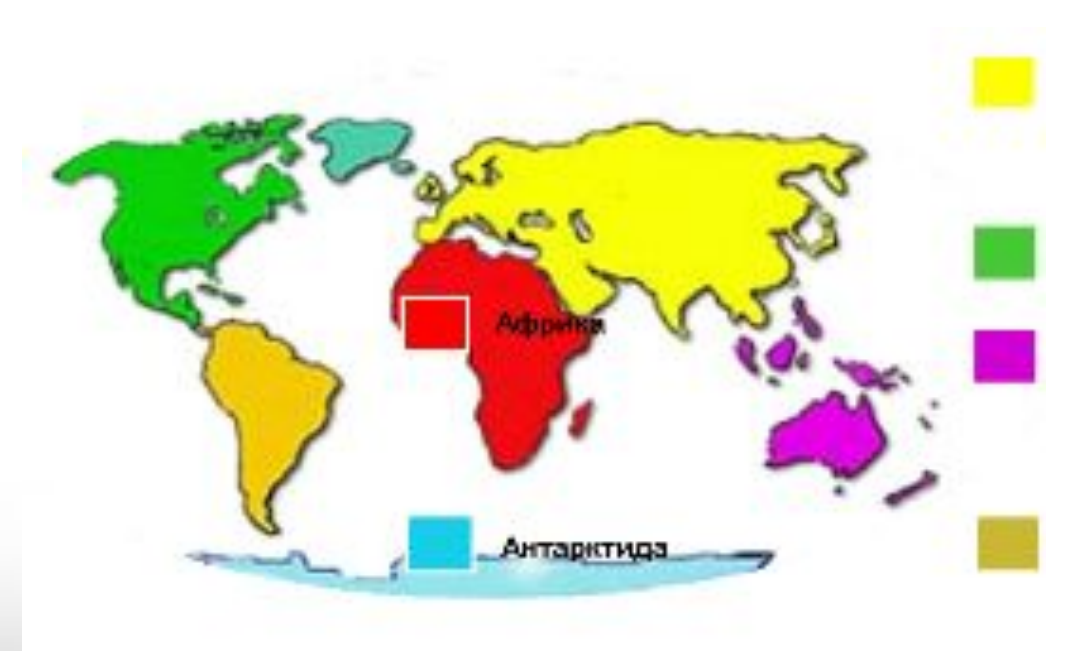

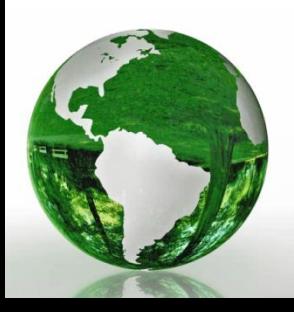

## **Закрепление понятия «Часть света»:**

- Учитель демонстрирует части света, вытаскивая их за цветовые квадраты.
- Возможен возврат к предыдущему слайду, для создания более четкого, яркого образа и отличия понятий «материк» и «часть света».

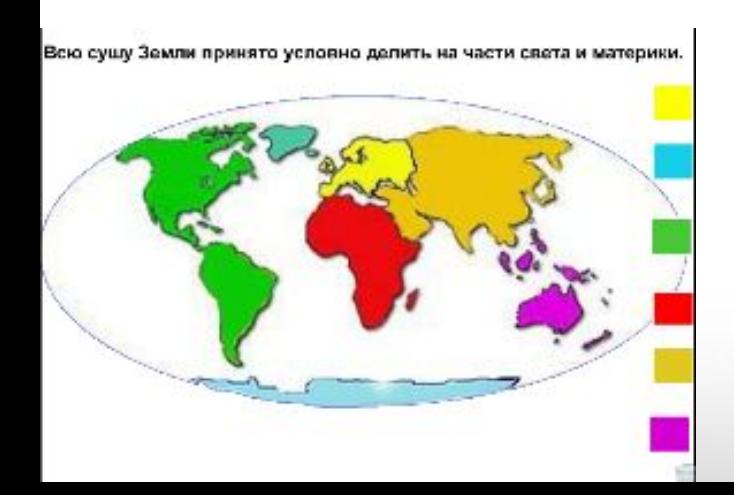

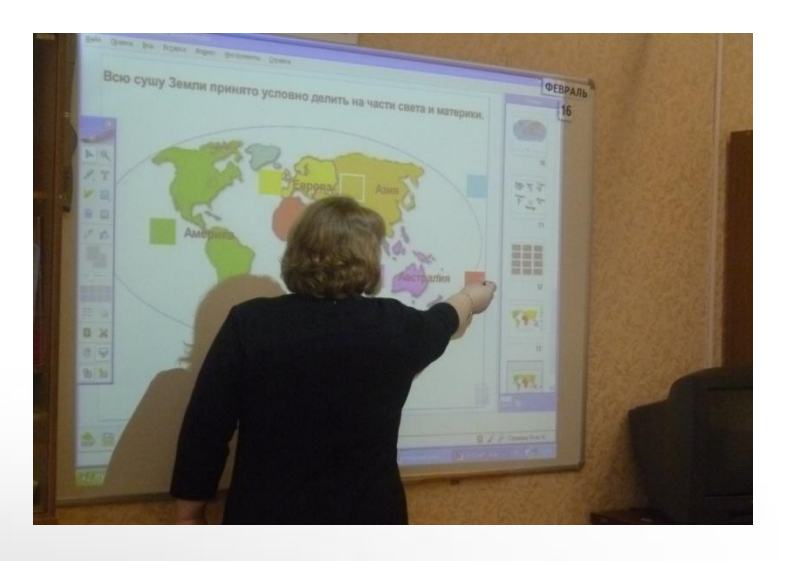

## **Итоги урока:**

- Учитель оценивает активность учащихся на уроке, выставляет оценки.
- Задает домашнее задание (1; стр.109-111).

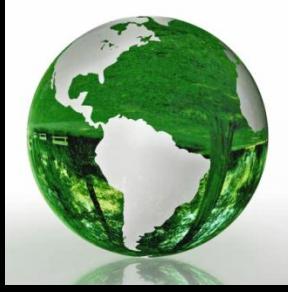

# **ЗУН и качества, которые приобретут и закрепят ученики в ходе урока:**

- Знать названия океанов, материков и частей света.
- Уметь определять географическое положение океанов, материков и частей света.
- Совершенствовать навыки работы с контурными картами и интерактивной доской.

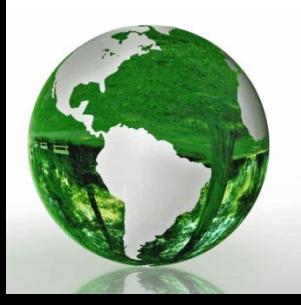

## **Список литературы:**

- 1. География: 6 класс. Учебник для специальных (коррекционных) образовательных учреждений VIII вида с приложением/ Т.И. Лифанова, Е.Н. Соломина – Москва, Просвещение, 2009.
- 2. Рабочая тетрадь по географии материков и океанов. Учебное пособие для 6 класса специальных (коррекционных) образовательных учреждений VIII вида/ Т.И. Лифанова – М.: Просвещение, 2001.

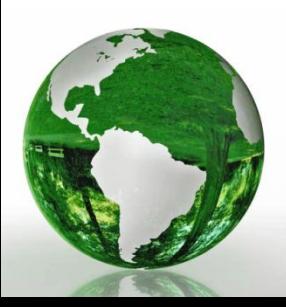